**Centro de Estudios** e Investigaciones Latinoamericanas

# ESPECIALIZACIÓN RESOLUCIÓN DE **CONFLICTOS**

**MANUAL DE INSCRIPCIÓN**

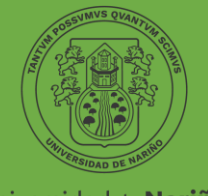

Universidad de Nariño FUNDADA EN 1904

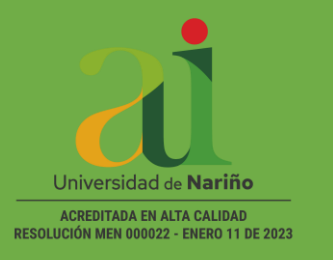

## **CONTENIDO**

- **1. Calendario Académico**
- **2. Requisitos de Inscripción**
- **3. Instructivo pago PIN de INSCRIPCION**
- **4. Instructivo Formulario de INSCRIPCION**

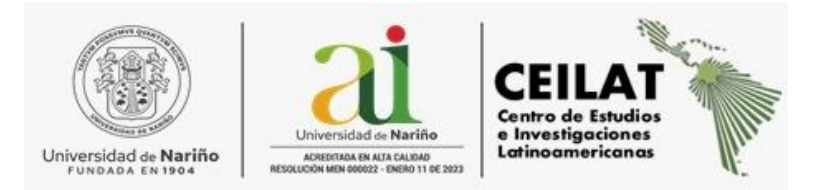

### **1. CALENDARIO DE INSCRIPCIONES - SEMESTRE A 2024**

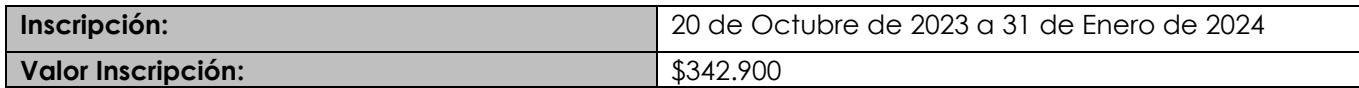

#### **2. REQUISITOS DE INSCRIPCIÓN:**

Pago PIN de inscripción.

Diligenciar Formulario de inscripción en línea, para lo cual debe contar con la siguiente documentación.

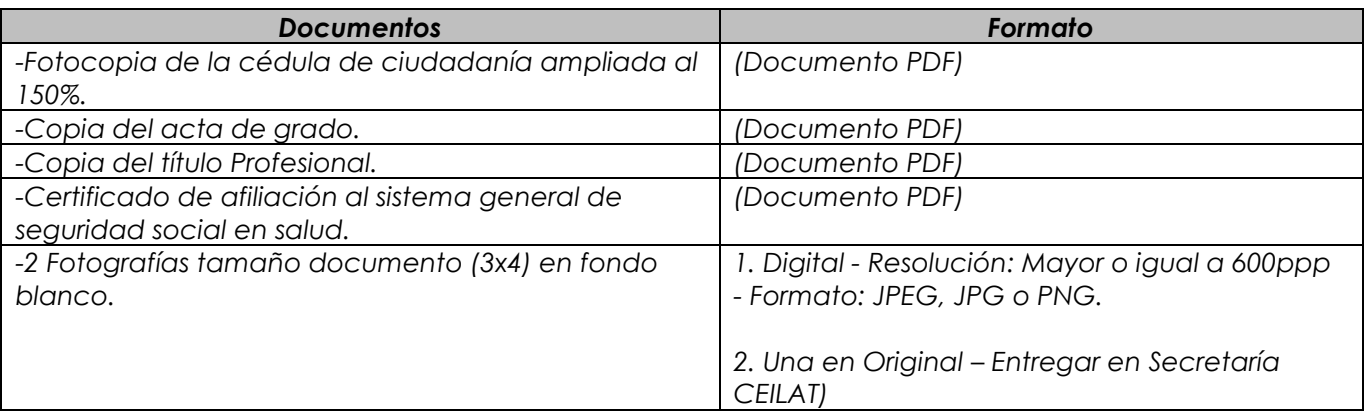

#### *3. INSTRUCTIVO PAGO RECIBO DE INSCRIPCIÓN*

El aspirante de los postgrados puede generar el recibo de Inscripción en línea o solicitarlo directamente a la secretaría del Centro de Estudios e Investigaciones Latinoamericanas CEILAT de la Universidad de Nariño.

#### **Generación de Recibo:**

#### **[https://ci.udenar.edu.co:8082/pines\\_vipri/](https://ci.udenar.edu.co:8082/pines_vipri/)**

Favor leer las recomendaciones y dar Clic en **Continuar**

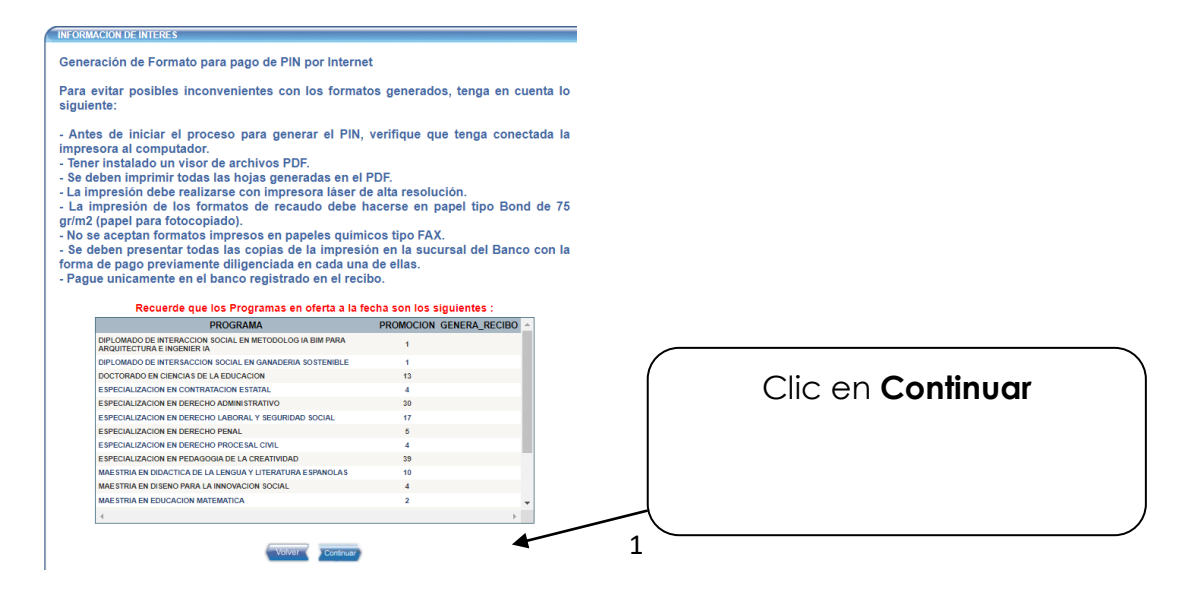

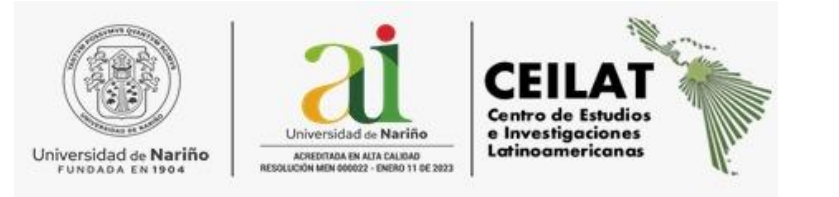

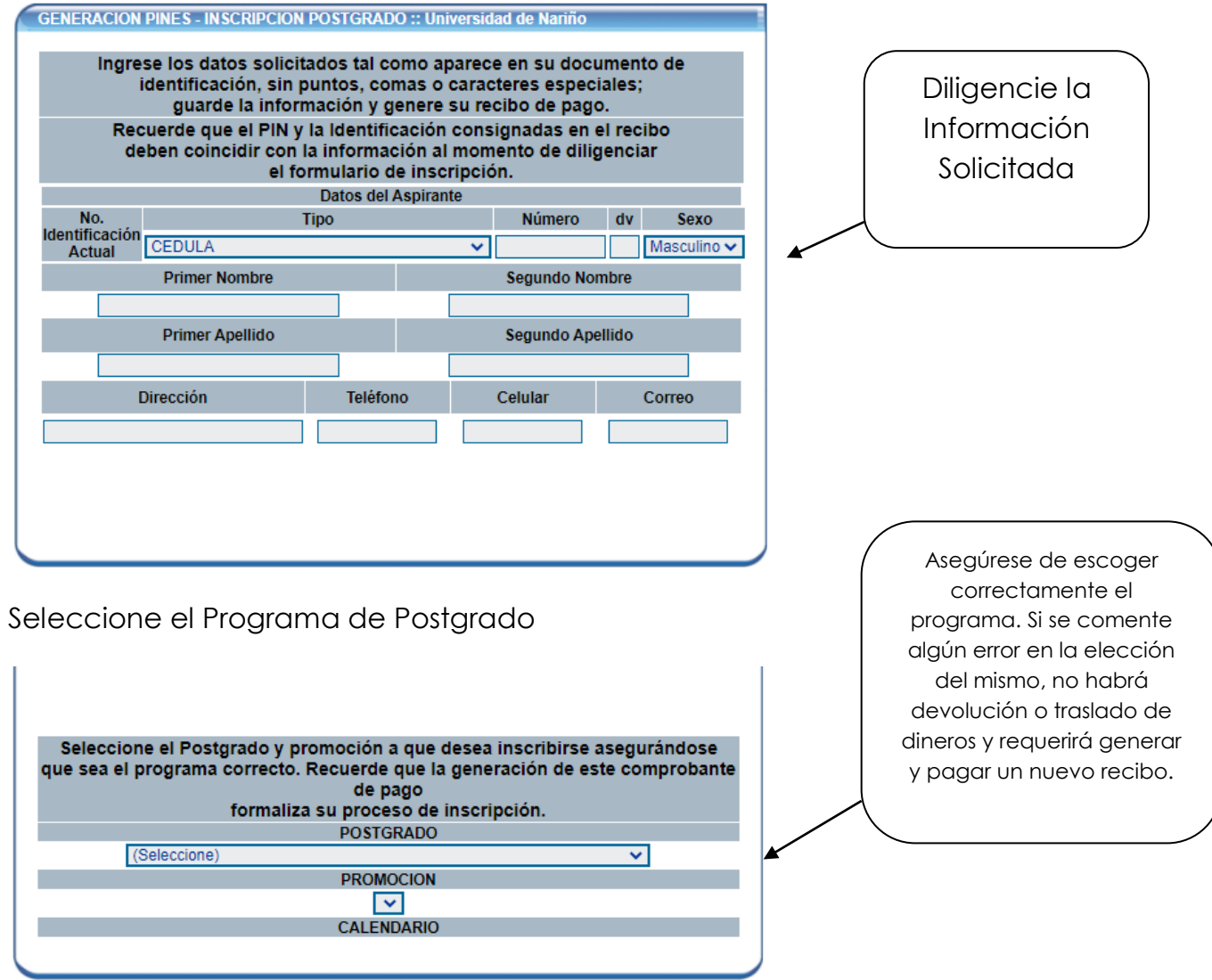

Una vez diligenciada la información y seleccionado el programa de Postgrado Guarde y Genere el Recibo.

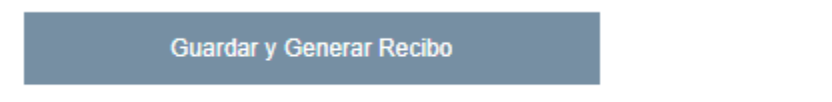

Seleccione **FORMA DE PAGO** (Imprimir Recibo para pago en Banco – Pago en Línea por PSE) en cualquier caso siga las recomendaciones de pago que describen más abajo.

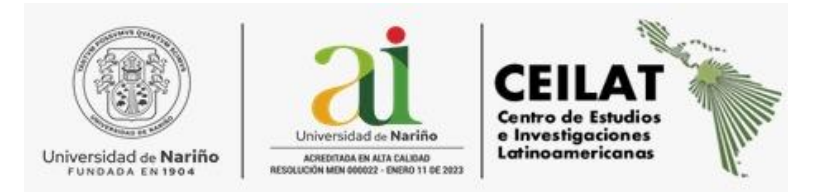

El PIN ya fue generado, favor guarde el numero asignado; este lo requerirá al momento de diligenciar el FORMULARIO DE INSCRIPCION.

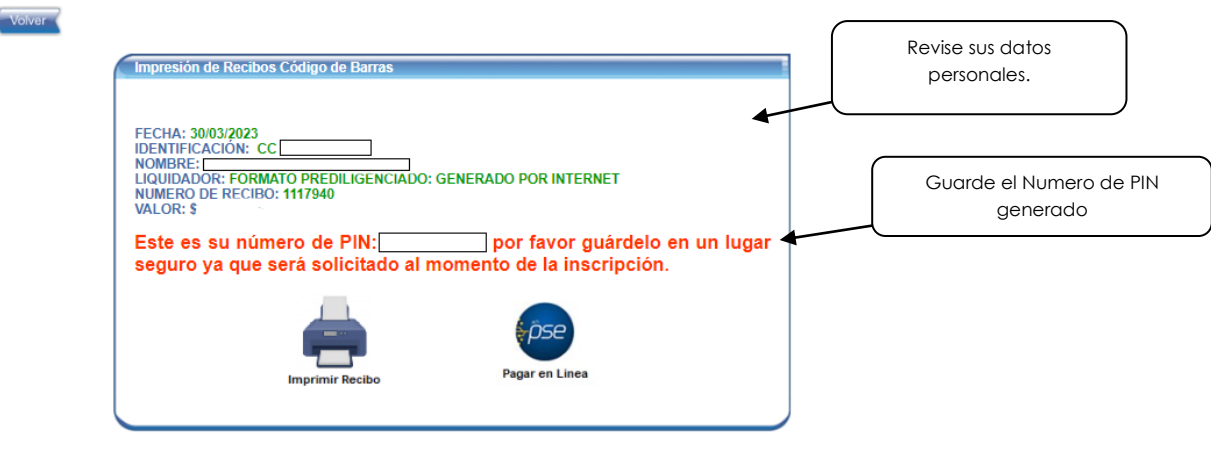

#### **Recomendaciones de pago**

Usar impresora láser si es necesario imprimirlo.

En el siguiente enlace puede consultar el **instructivo de pago en línea PSE** de la Oficina de Tesorería, respetuosamente se recomienda leer detenidamente: <https://www.udenar.edu.co/instruccionespago/> .

*"La Universidad no se hace responsable ni acepta reclamos por pagos que hayan sido realizados a través de otros medios, canales, bancos, fechas, horas o mecanismos diferentes a lo establecido en este instructivo."*

Muy respetuosamente se solicita abstenerse de realizar pagos por medio diferentes a los autorizados por la Universidad, sin recibo con código de barras, recibos con plazos de pago vencidos y por valores diferentes a los registrados en el recibo de pago, puesto que dichos ingresos no se identificaran y se incurrirá en trámites administrativos engorrosos.

En caso de necesitar hacer transferencia, por favor comunicarse con la Oficina de Tesorería de la Universidad – Teléfonos: 7315465 – 3105497384 - Tesorería UDENAR sede Torobajo, correo electrónico: tesoreria@udenar.edu.co.

El PIN se habilitará en un plazo máximo de 48 horas después del pago realizado. Una vez habilitado el PIN proceda a diligenciar FORMULARIO DE INSCRIPCION.

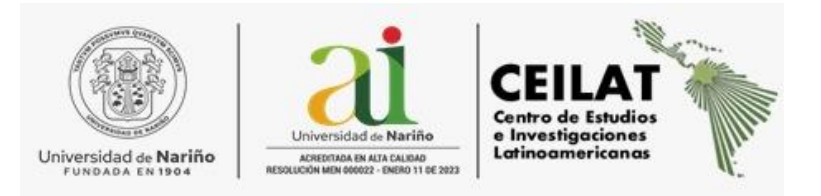

# **4. INSTRUCTIVO FORMULARIO DE INSCRIPCION**

Ingrese al siguiente link:

**<http://sapiens.udenar.edu.co:4003/postgrado>**

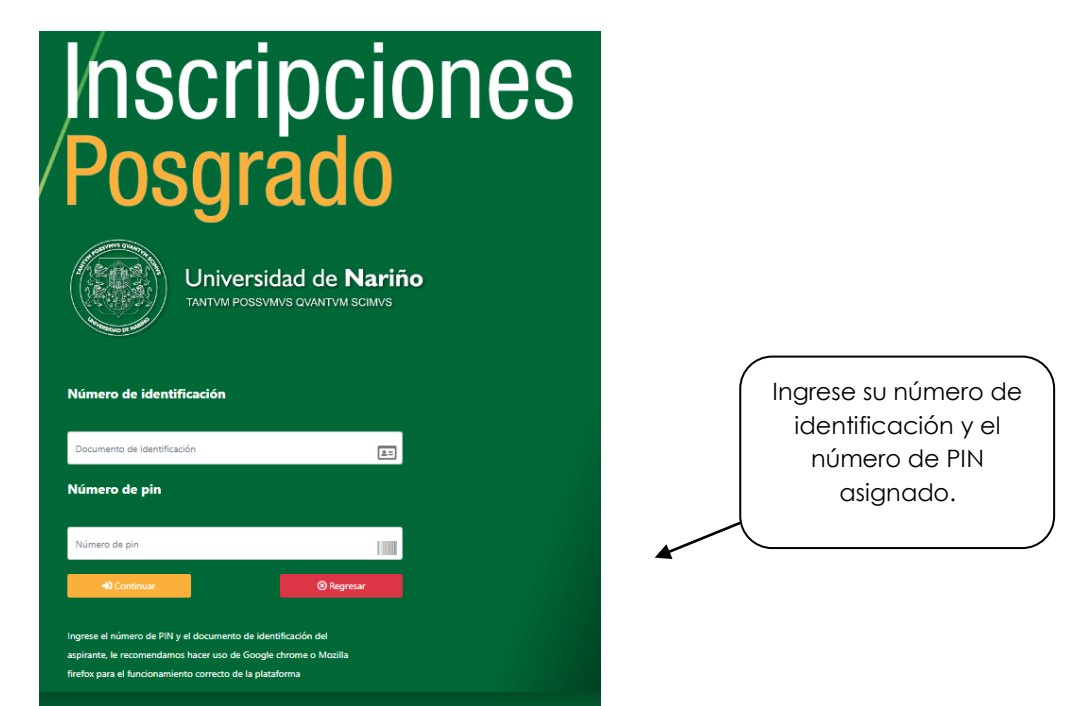

Diligencie en su totalidad los módulos de información solicitada para finalizar su Inscripción.

- **DATOS PERSONALES.**
- **ESTUDIOS UNIVERSITARIOS.**
- **INFORMACION LABORAL.**
- **ADJUNTAR SOPORTES. (Ver documentos a adjuntar)**

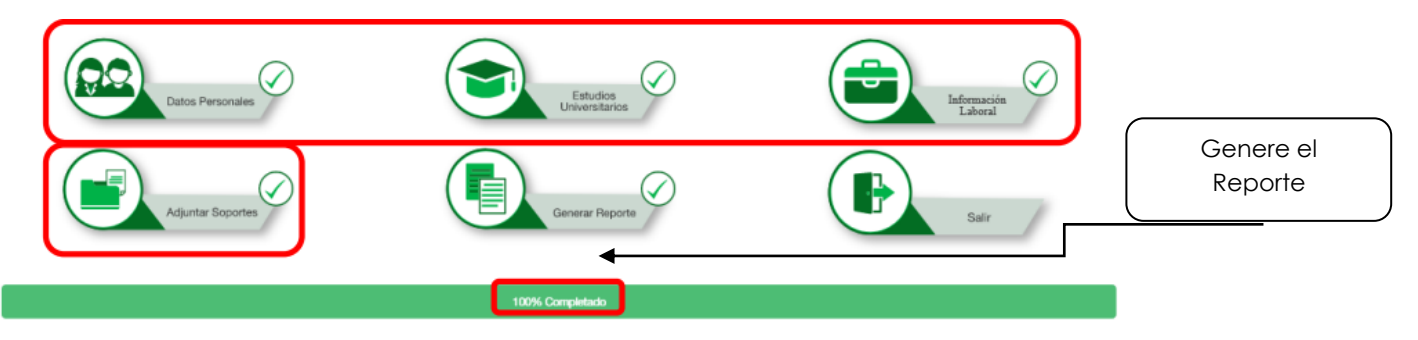

**Finalmente Genere el Reporte y envíelo al correo electrónico: [ceilat@udenar.edu.co.](mailto:ceilat@udenar.edu.co)**